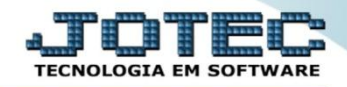

## **EMISSÃO DE DUPLICATAS GENÉRICAS CREMPDPGN**

 *Explicação: Possibilidade de gerar em arquivo texto (criada via cadastro de tabulador de duplicatas) ou em formato de impressão gráfica (em arquivo PDF, já em formato padrão) títulos para impressão, de acordo com os dados inseridos para preencher os dados da duplicata.*

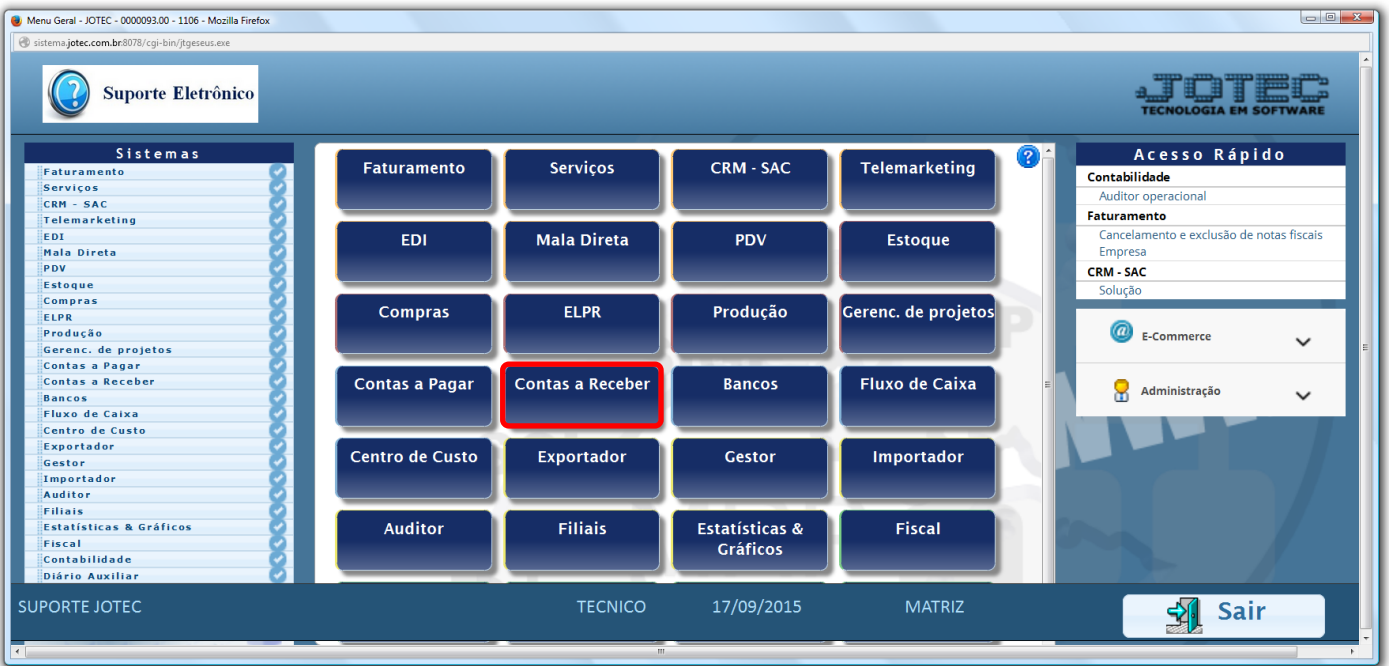

Para realizar essa operação, acesse o módulo: *Contas a Receber***.**

Em seguida acesse: *Gerador > Emissão de duplicatas genéricas.*

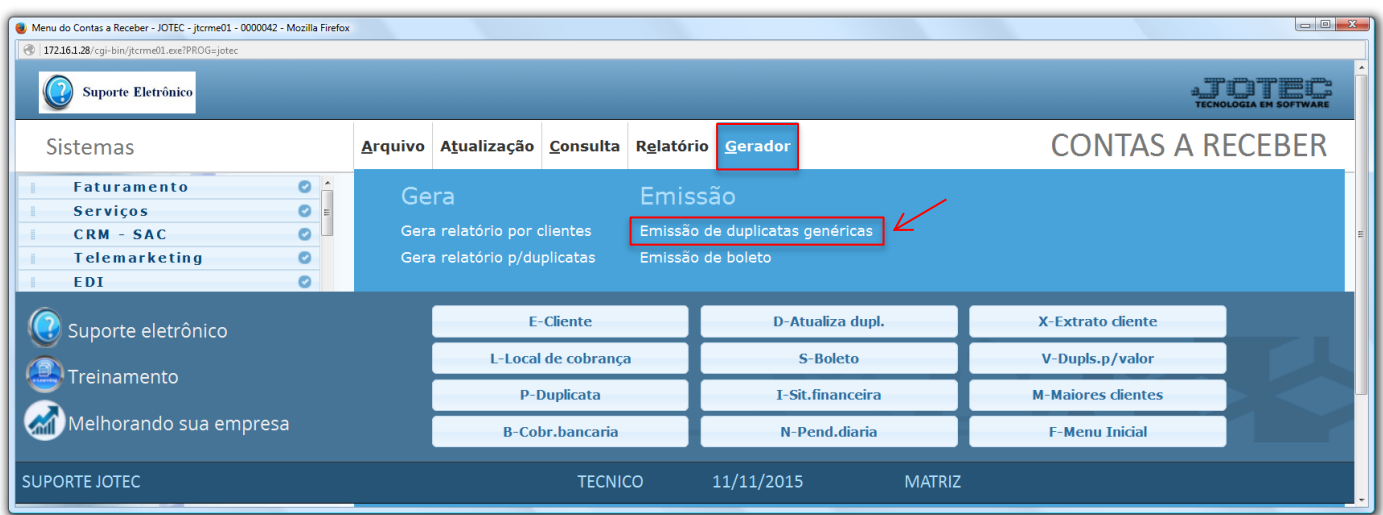

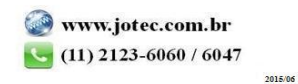

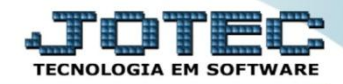

 Na tela seguinte, selecione o *(1) Código do formulário (Previamente configurado em: Arquivo>Tabulador de duplicatas)*, selecione as *(2) Duplicatas a considerar (Status das duplicatas),* utilize os *(3) Limitadores de cliente (Caso queira filtrar a emissão por cliente)*, informe os *(4) Limitadores de duplicatas (Campos para seleção das duplicatas a serem consideradas)* e informe as *(5) Mensagens* variáveis, caso utilize *(Desde que estejam devidamente configuradas no formulário).* Clique no ícone da *"Impressora"* para emitir o relatório.

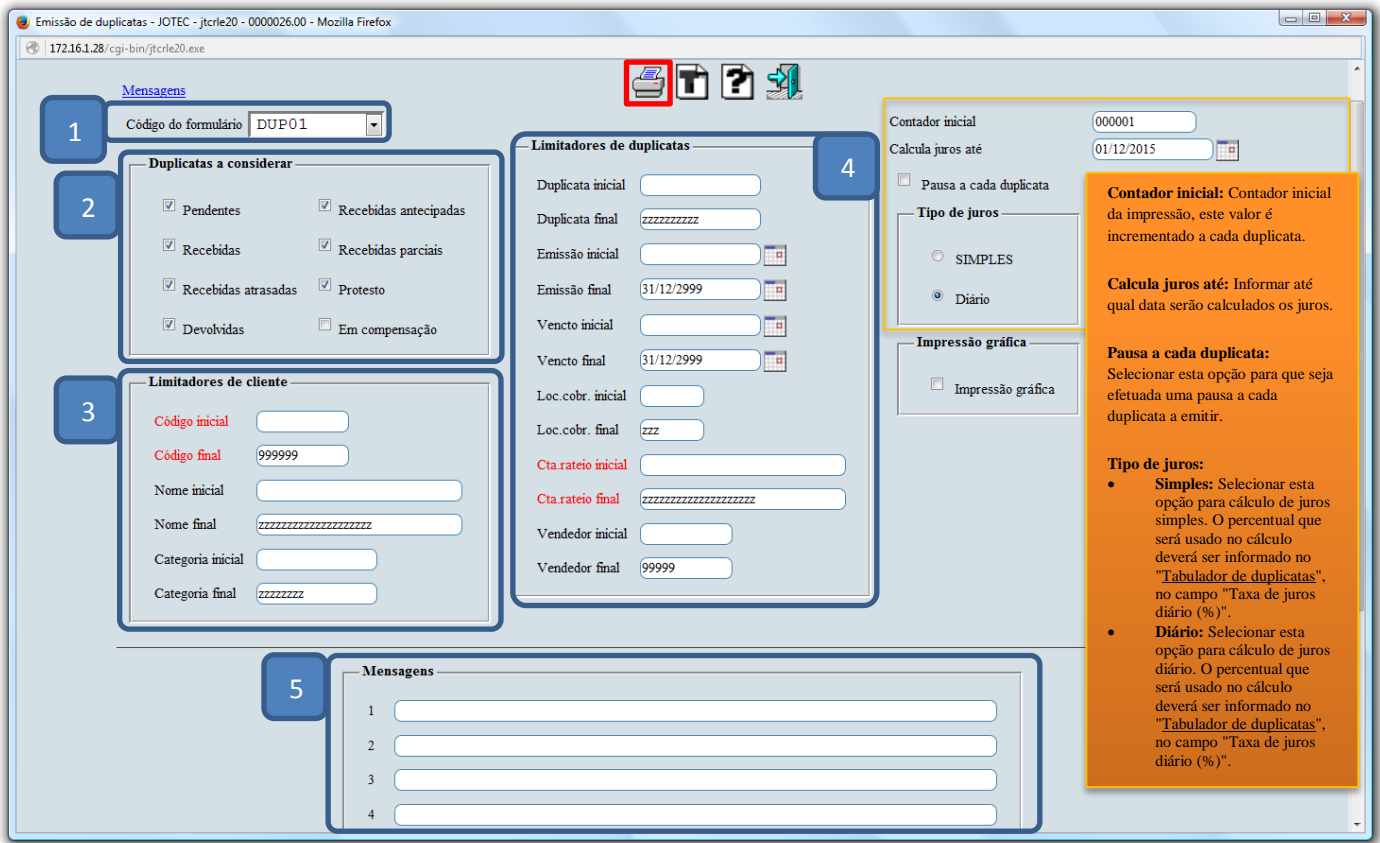

 Para emitir a duplicata em formulário gráfico, informe a *(1) Duplicata (Inicial e final),* marque a opção *(2) Impressão gráfica* e clique no ícone da *"Impressora".*

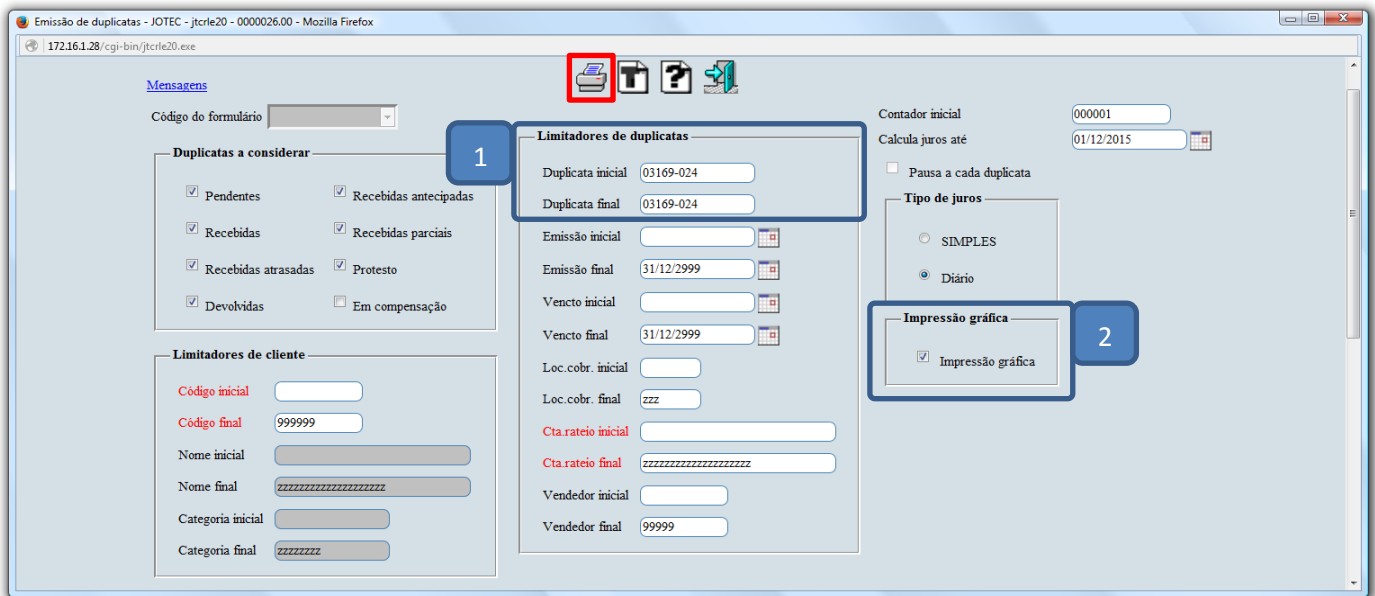

Na tela de impressão clique no ícone da *"Impressora"* novamente.

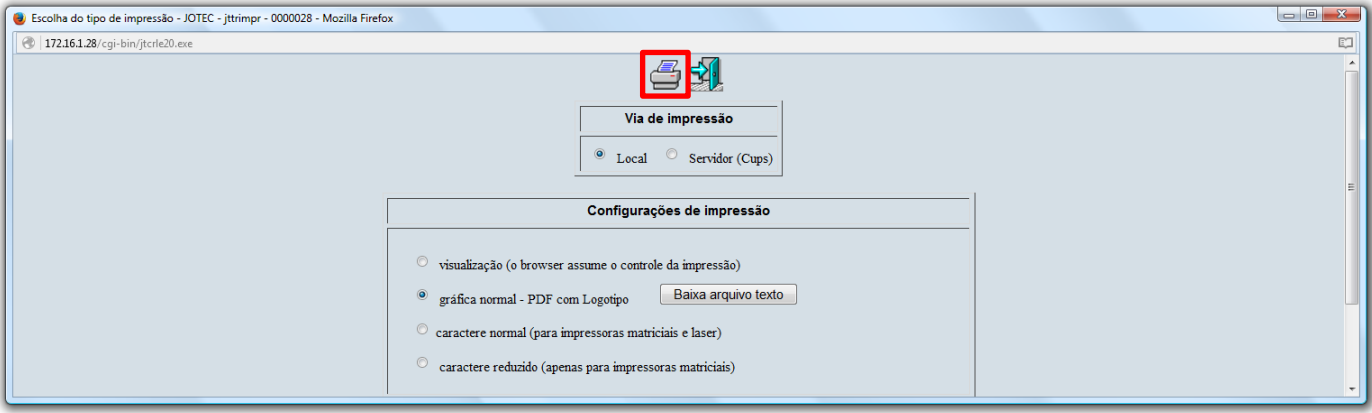

Será gerada a duplicata em PDF no padrão do sistema, conforme abaixo:

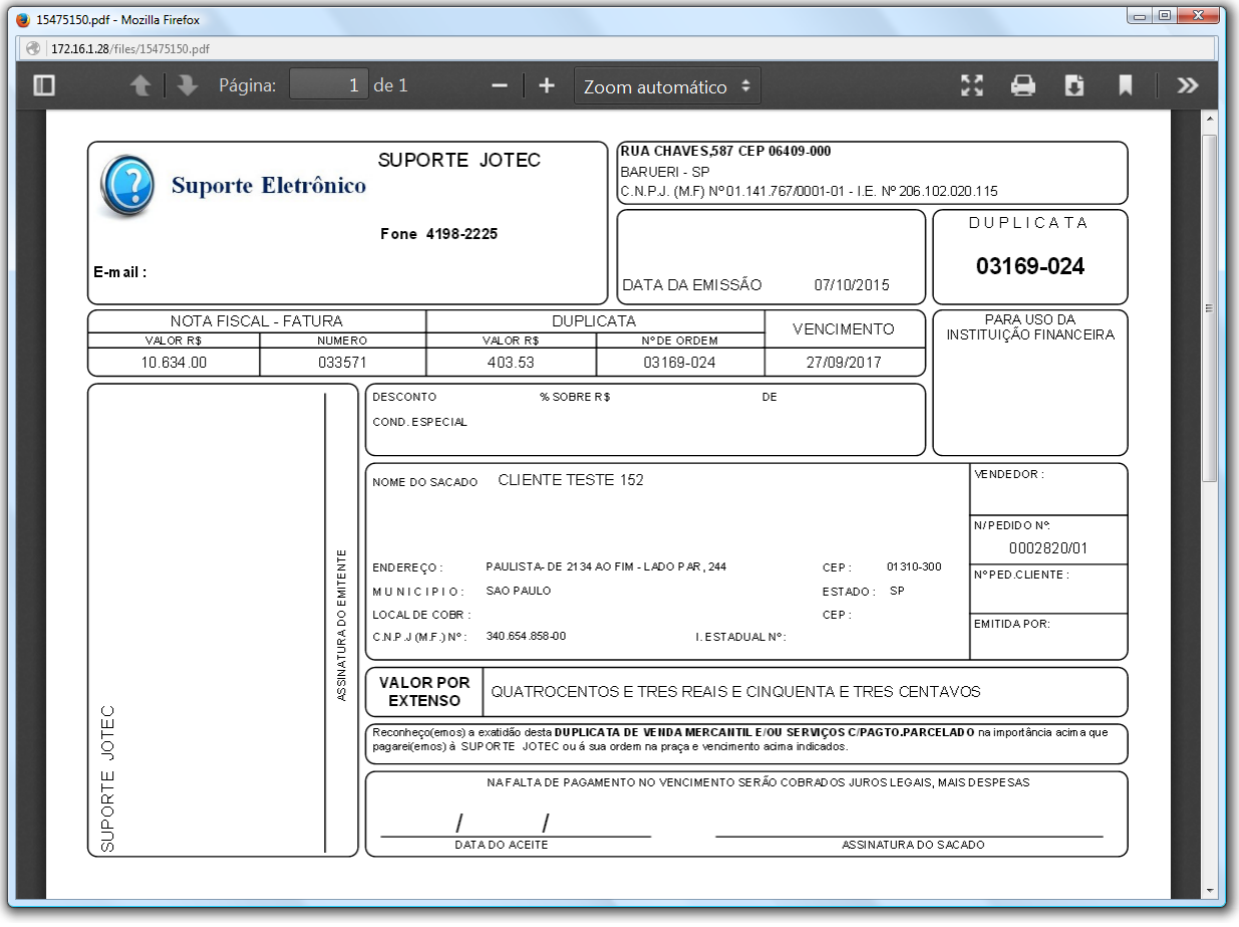

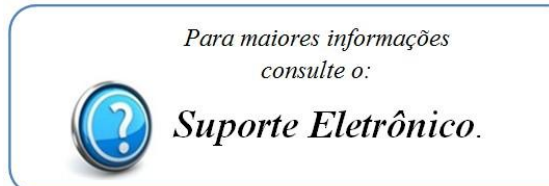

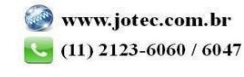